# 在M2 HWRAID迷你儲存模組(UCS-M2- HWRAID)下的M2驅動器上配置RAID Ī

## 目錄

簡介 必備條件 需求 採用元件 設定和配置

# 簡介

本文檔介紹在由M2硬體RAID儲存模組(UCS-M2-HWRAID)控制時,如何在RAID下配置M.2 SATA驅動器。

## 必備條件

### 需求

思科建議您瞭解以下主題:

● UCS管理器韌體:4.0(4a)及更高版本。

### 採用元件

本文中的資訊係根據以下軟體和硬體版本:

- UCS-M2-HWRAID(內部名稱: Noe Valley)
- 240GB M.2 6G SATA固態硬碟。
- C240 M5SN伺服器與運行韌體4.0(4e)的UCS Manager整合。

本文中的資訊是根據特定實驗室環境內的裝置所建立。文中使用到的所有裝置皆從已清除(預設 )的組態來啟動。如果您的網路運作中,請確保您瞭解任何指令可能造成的影響。

## 設定和配置

初始設定包括這樣一個場景:在C240 M5SN上物理安裝的UCS-M2-HWRAID可能無法在UCSM清 單中檢測到。

伺服器cimc將感測器值顯示為0x0180,表示沒有mini storage module/presence感測器未檢測到。

MINI\_STORAGE\_PRS | disc -> | discrete | 0x0280 | na | na | na | na | na | na | 在這種情況下,重新安裝迷你儲存模組可能會有所幫助。

在伺服器清單中成功識別出感測器值為0x0280的模組。

在UCSM下,伺服器清單顯示儲存模組,如下圖所示:

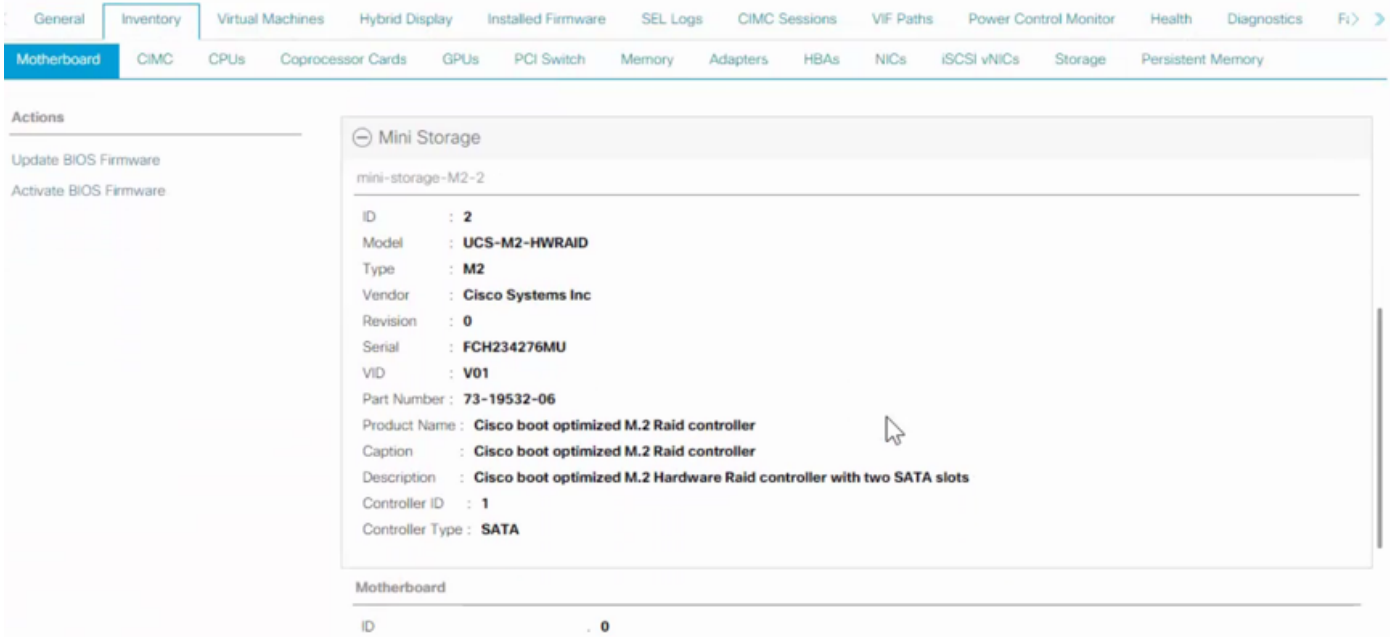

#### 檢測到M2-HWRAID為控制器SATA 1

#### 驅動器最初被視為JBOD

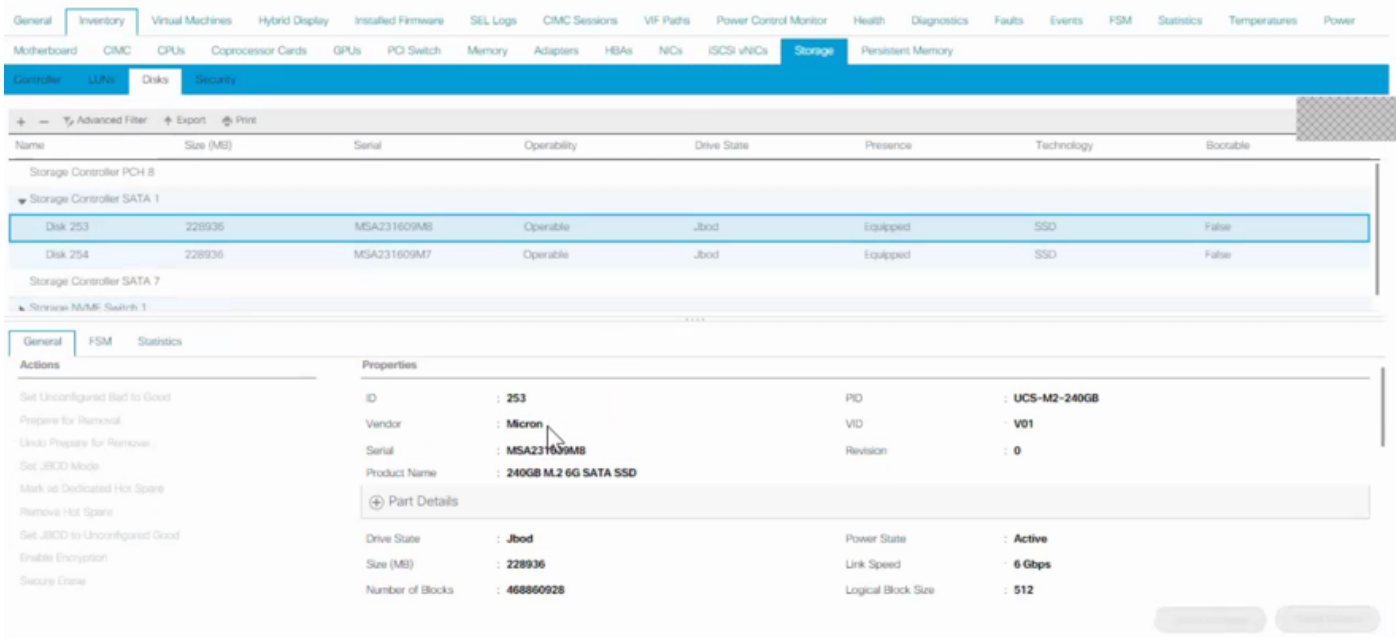

為要與伺服器關聯的服務配置檔案建立儲存配置檔案,磁碟組配置是手動完成的,磁碟配置是在特 定RAID級別中配置的,1是給定構造中受支援的磁碟。

磁碟插槽明確指定的驅動器,如下圖所示:

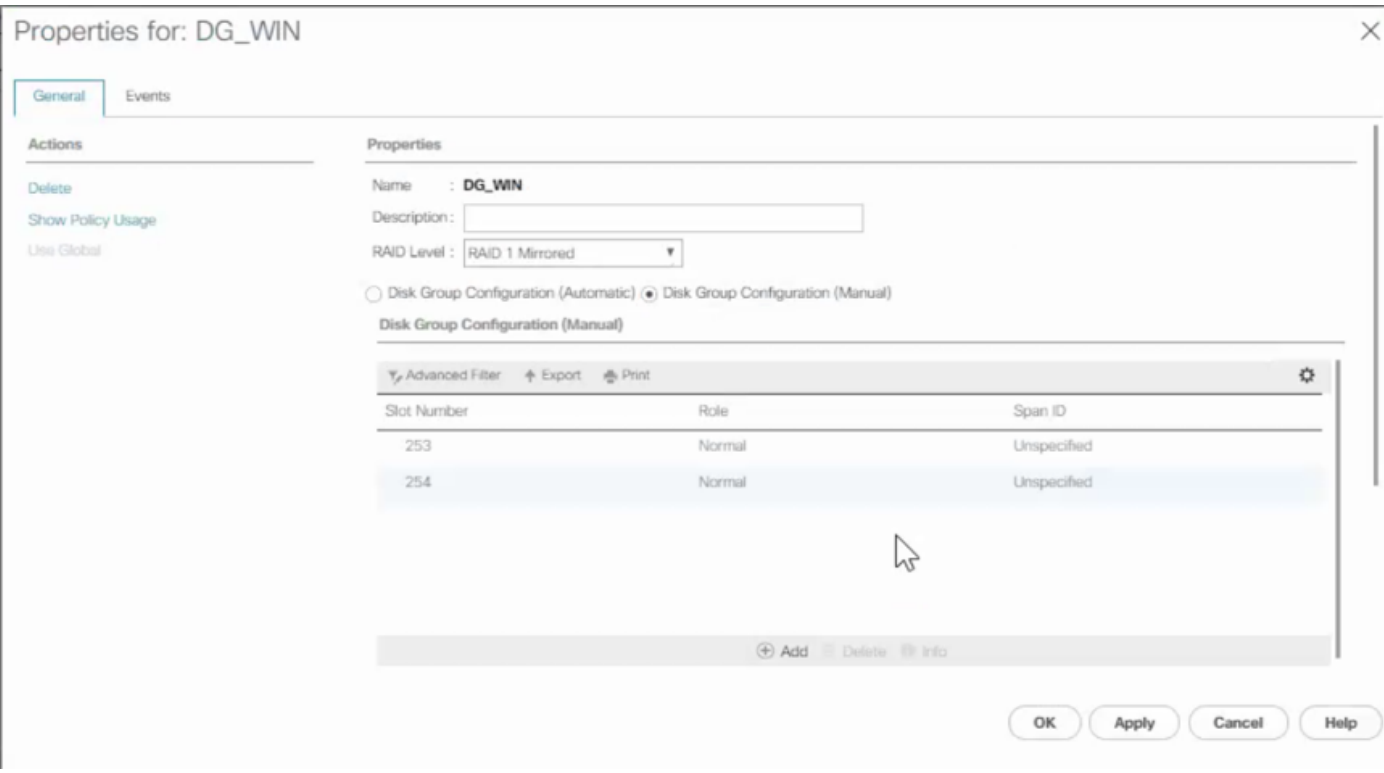

#### 然後從JBOD模式中將驅動器設定為聯機。

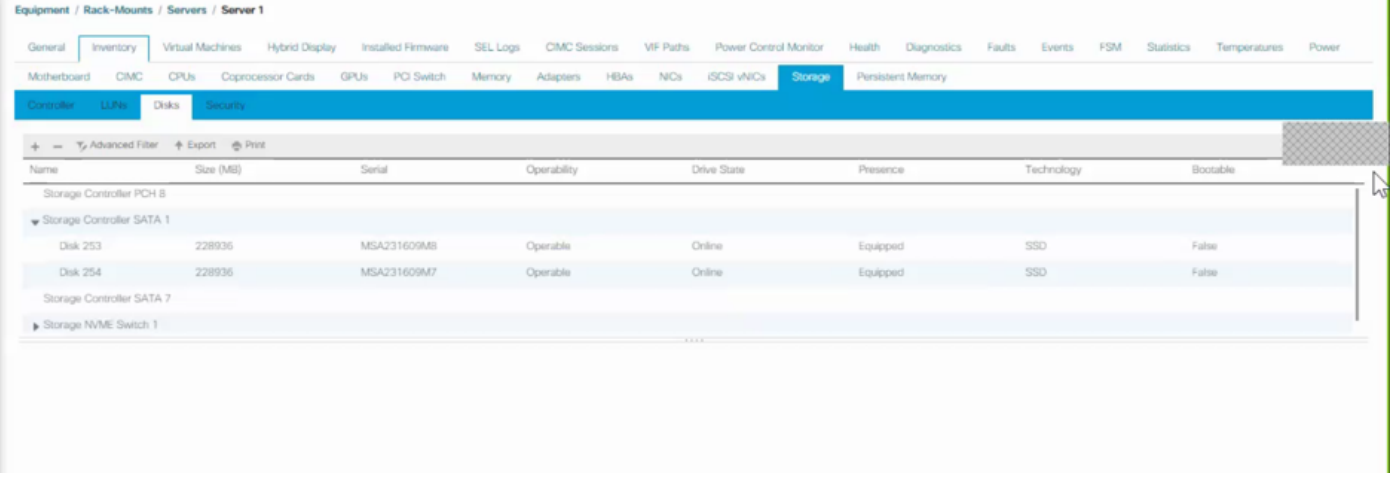

### 附註:M2-HWRAID僅支援2種模式,即JBOD和RAID 1。

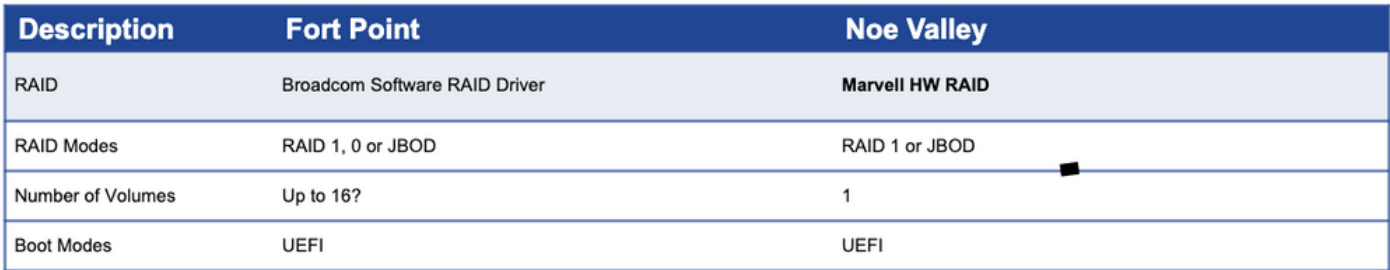

除非前面板驅動器由基於軟體的RAID控制器控制,否則無需啟用pSATA。

成功關聯服務配置檔案,伺服器已準備好在M.2驅動器上安裝作業系統。

在應用服務配置檔案時使用RAID級別為1的已配置磁碟組策略後,配置會出現錯誤消息,原因如下

:

「伺服器不符合服務配置檔案的本地磁碟配置要求。總體資源不足。」

需要禁用pSATA,並使用手動磁碟組配置指定要在RAID下配置的磁碟。